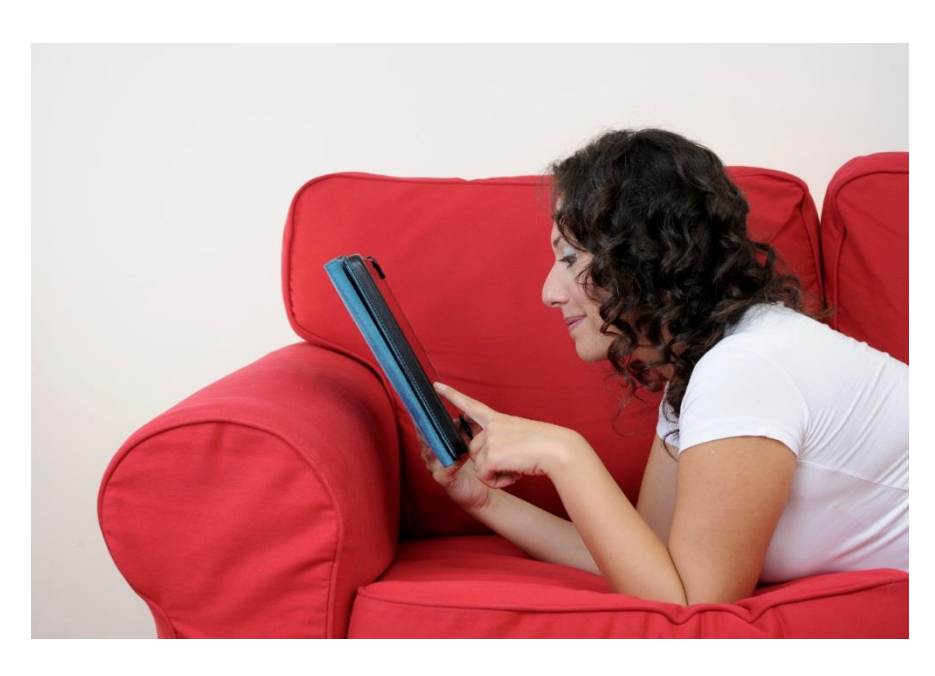

**Sie rufen die Webseite www.onleihe.de/viernheim auf.** 

# **Medien aussuchen**

Sie stöbern oder suchen gezielt nach einem Titel oder Thema, das Sie interessiert und legen das gewünschte Medium / mehrere Medien in Ihren "**Bibliothekskorb**". Sie sind dann 30 Minuten für Sie reserviert.

# **Anmelden / Login**

Wählen Sie "**Stadtbibliothek Viernheim**" aus. Dann melden Sie sich mit der Nummer Ihres Bibliotheksausweises (mit den Nullen) und Ihrem Passwort (Geburtsdatum mit Punkten und Nullen) an.

# Sie sind neuer Nutzer und haben noch keinen Leserausweis?

Dann laden Sie einfach unser Formular **[Lastschriftmandat](https://www.viernheim.de/fileadmin/Civserv2/Formulare/Lastschriftmandat.pdf)** herunter und senden Sie es **ausgefüllt und unterschrieben** an die **Stadtbibliothek Viernheim, Satonevri-Platz 1, 68519 Viernheim.**

Sie können das Formular auch einscannen und uns per **E-Mail: stadtbibliothek@viernheim.de** oder per **Fax 06204 988 - 455** zukommen lassen. **Sie erhalten dann Ihre Zugangsdaten per E-Mail**.

Als neuer Nutzer können Sie zur **Anmeldung auch direkt in die Stadtbibliothek in den Scheunen am Satonévri-Platz 1 kommen**. Sie erhalten sofort Ihren neuen Leseausweis nach Zahlung der Jahresgebühr. **Sie können uns ein Lastschriftmandat erteilen und der Ausweis verlängert sich automatisch nach 1 Jahr, ohne dass Sie daran denken müssen.** 

# Sie besitzen bereits einen gültigen Leserausweis?

Wenn Sie einen gültigen Leserausweis der Stadtbibliothek besitzen, können Sie die neue Medienvielfalt sofort nutzen. Dann melden Sie sich einfach nach Auswahl Stadtbücherei Viernheim mit der **Nummer Ihres Bibliotheksausweises** (mit den Nullen) und Ihrem **Passwort (Geburtsdatum mit Punkten und Nullen**) an.

**Sie besitzen bereits einen Leserausweis, haben diesen jedoch längere Zeit nicht genutzt?** 

Besitzen Sie einen Ausweis, haben diesen aber längere Zeit nicht genutzt, laden Sie das Dokument **[Lastschriftmandat](https://www.viernheim.de/fileadmin/Civserv2/Formulare/Lastschriftmandat.pdf)** herunter, senden es **vollständig ausgefüllt und unterschrieben per E-Mail an stadtbibliothek@viernheim.de oder per Fax an: 06204 988 - 455.**

**Sie erhalten eine Bestätigung per E-Mail und können sich dann anmelden**. Sie melden sich einfach nach Auswahl Stadtbibliothek Viernheim mit der Nummer Ihres Bibliotheksausweises (mit den Nullen) und Ihrem Passwort (Geburtsdatum mit Punkten und Nullen) an.

## **Ausleihen / Herunterladen**

Nachdem Sie **"jetzt ausleihen"** angeklickt haben, ist das digitale Medium in Ihrem Ausleihkonto des Onleiheverbundes Hessen. Nun laden Sie die einzelnen Titel als Dateien auf Ihren PC , MP3-Player, Smartphone oder eBook-Reader.

**Tipp: Onleihe-Apps: Laden Sie die kostenlosen Apps herunter auf Ihren iPad/iPhone oder auf Ihr Android- Gerät.** 

### **Medien nutzen**

Die heruntergeladenen Medien können Sie für die Dauer der Leihfrist ansehen, anhören oder lesen. Um die Dateien zu öffnen, brauchen Sie zwei Programme: den Adobe Reader für Textdateien und den Windows Media Player für Audio- und Videodateien. Die Programme können auf der Seite des OnleiheVerbundHessen heruntergeladen werden.

**Vormerker setzen:** Entliehene Titel können kostenlos vorbestellt werden. Sie werden per E-Mail benachrichtigt.

**E-Book-Reader:** Sie können ausschließlich das ePub-Format herunterladen. Der Kindle von Amazon funktioniert nicht.

**MP3-Player:** Sie benötigen einen DRM-fähigen Player. Der iPod funktioniert nicht.

**iPad/iPhone** oder **Android-Smartphone**: Nutzen Sie ausschließlich eBooks im ePub-Format

### **Rückgabe**

Zurückgeben müssen Sie die digitalen Medien nicht - sie lassen sich nach Ablauf der Leihfrist einfach nicht mehr öffnen und können dann von Ihrem PC

gelöscht werden. Eine vorzeitige Rückgabe ist nicht möglich - es gibt kei ne Mahnung, keine Säumnisgebühren.

# **Sie haben noch Fragen?**

Wir in der Stadtbibliothek Viernheim geben gerne Auskunft unter Telefon **06204 988-450** - sprechen Sie uns an!

Auf www.onleiheverbundhessen.de werden die einzelnen Schritte noch einmal ausführlich erklärt.

Unter Hilfe werden häufige Fragen beantwortet. Sie können sich auch per Mail direkt an den Onleiheverbund wenden. Eine Videovorführung der Onleihe bietet die "Guided Tour" auf der linken Seite der Webseite.